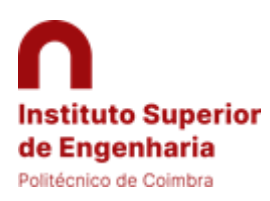

Inscrição na Licenciatura em Engenharia Eletrotécnica e de Computadores

Aplicação do Plano de Transição

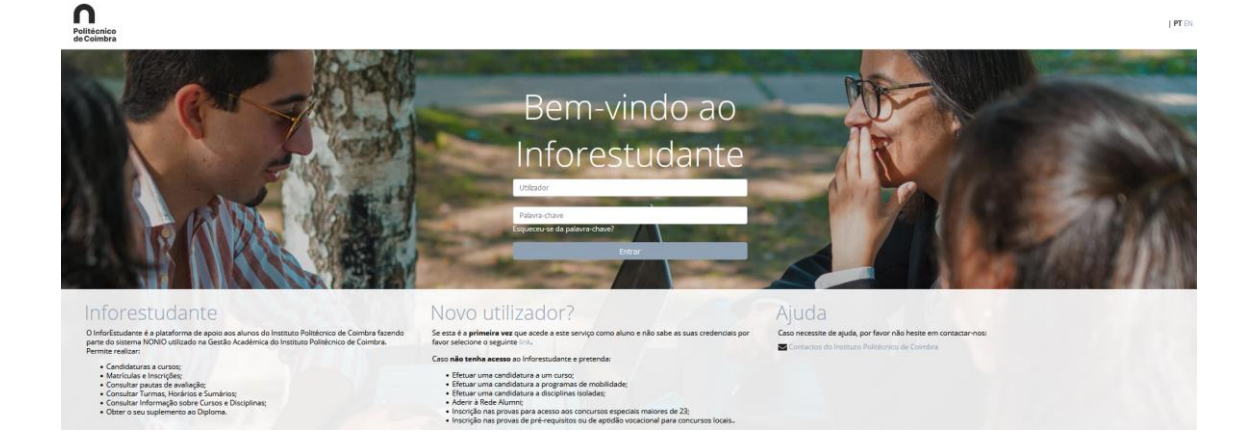

# Índice

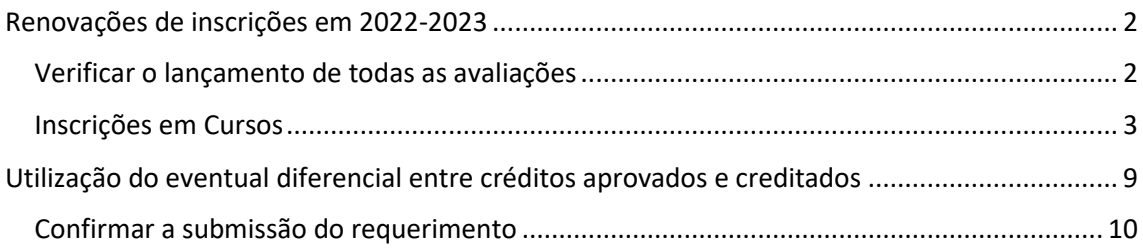

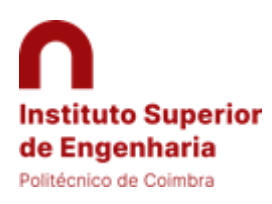

Inscrição na Licenciatura em Engenharia Eletrotécnica e de Computadores

Aplicação do Plano de Transição

# <span id="page-1-0"></span>Renovações de inscrições em 2022-2023

Licenciaturas Mestrados das Edições 2021-2023 Carados das Edições 2021-2023

Informamos todos os estudantes que a renovação de inscrições para o ano letivo 2022-2023, irá decorrer de 3 de setembro até 15 de outubro de 2022.

As inscrições irão ser realizadas online através da plataforma https://inforestudante.inc.pt/

**NOTAS:** 

- · Os estudantes inscritos em época especial de exames só poderão renovar a sua inscrição após o lançamento de todas as avaliações;
- <span id="page-1-1"></span>. So specificate inscription of processors and the service of the contract of the contract of the service of the service of the service of the service of the service of the service of the service of the service of the serv · Aos estudantes das Licenciatura em Engenharia Biomédica, Licenciatura em Engenharia Eletrotécnica e Licenciatura em Engenharia Eletrotécnica (regime pós-laboral) serão divulgadas indicações mais detalhadas no inicio de setembro sobre o processo de renovação e transição.

#### Verificar o lançamento de todas as avaliações

Em primeiro lugar deverá entrar no InfoEstudante [\(https://inforestudante.ipc.pt/\)](https://inforestudante.ipc.pt/) e confirmar que todas as avaliações se encontram lançadas.

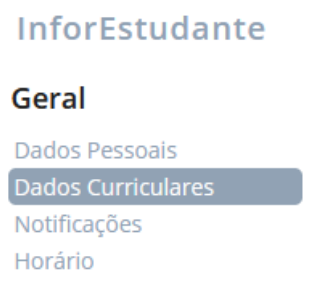

Não poderá ter qualquer pauta com notas por lançar, com avaliação provisória ou que não tenha sido entregue no secretariado do Departamento para aceitação.

Todas as avaliações têm de estar na cor preta.

- \* Esta cor indica que a nota é provisória.
- \* Esta cor indica que a pauta ainda não foi entregue e aceite.
- \* Esta cor indica que a nota é definitiva.

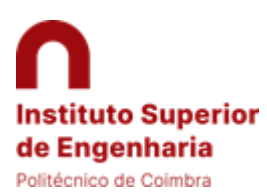

Inscrição na Licenciatura em Engenharia Eletrotécnica e de Computadores

Aplicação do Plano de Transição

## Inscrições em Cursos

<span id="page-2-0"></span>Para iniciar a renovação de inscrição, será necessário ir a "Balcão Académico – Inscrições em Cursos"

#### **Balcão Académico**

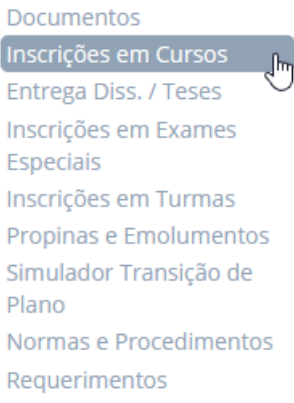

#### Iniciar o processo

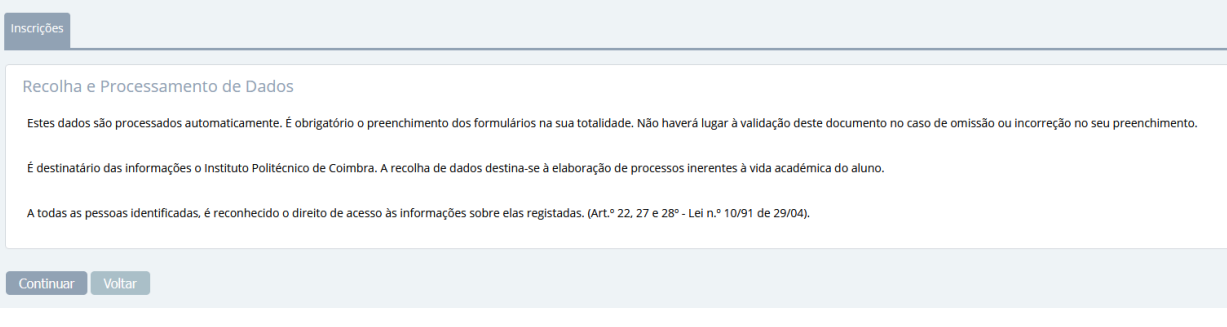

#### Confirmar os dados pessoais

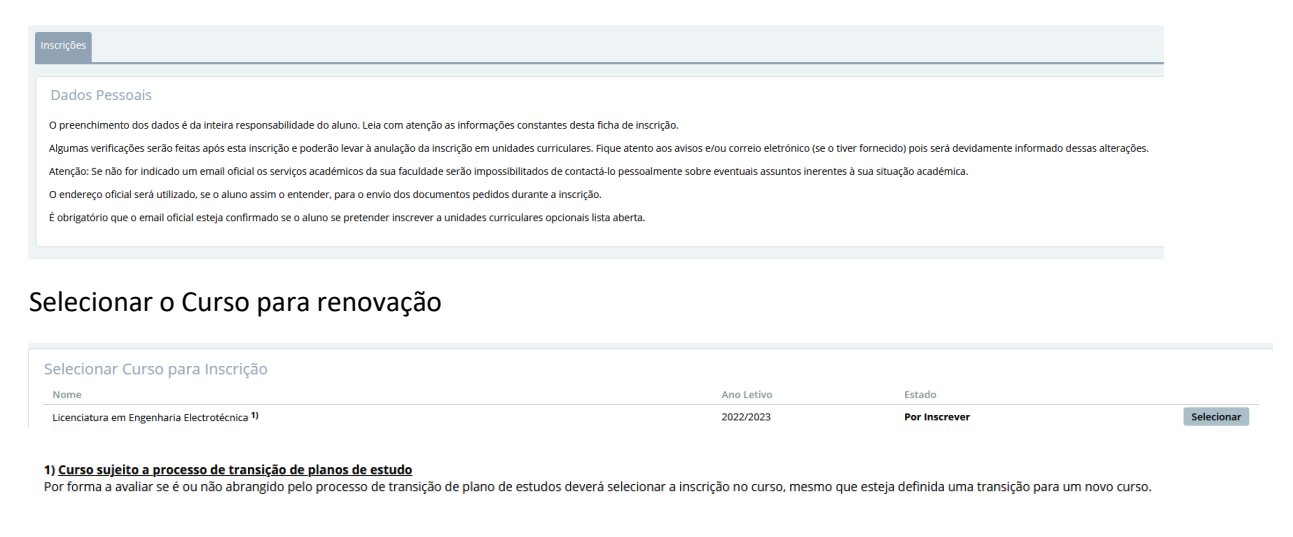

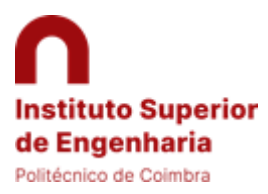

Inscrição na Licenciatura em Engenharia Eletrotécnica e de Computadores

Aplicação do Plano de Transição

No caso de ainda haver alguma avaliação por lançar irá surgir um erro com a identificação da ou das unidades curriculares ainda pendentes.

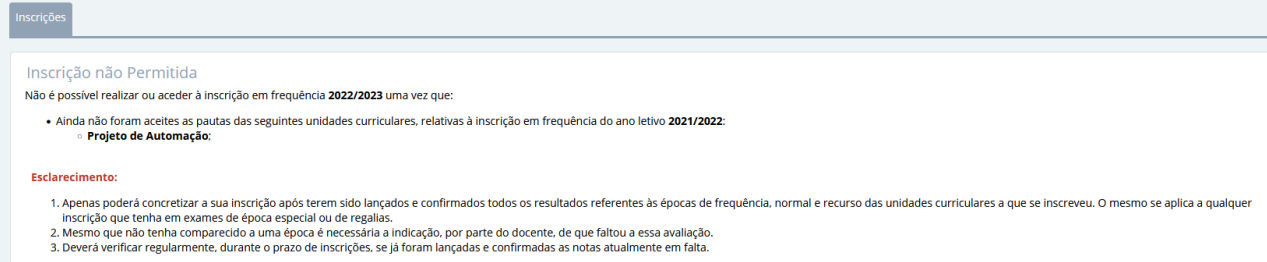

Se todas as avaliações estiverem lançadas é possível continuar e surge a mensagem da transição de plano de estudos. No caso do ISEC são aplicadas as regras de transição e creditação aprovadas pelos órgãos competentes e não só pela coordenação do curso.

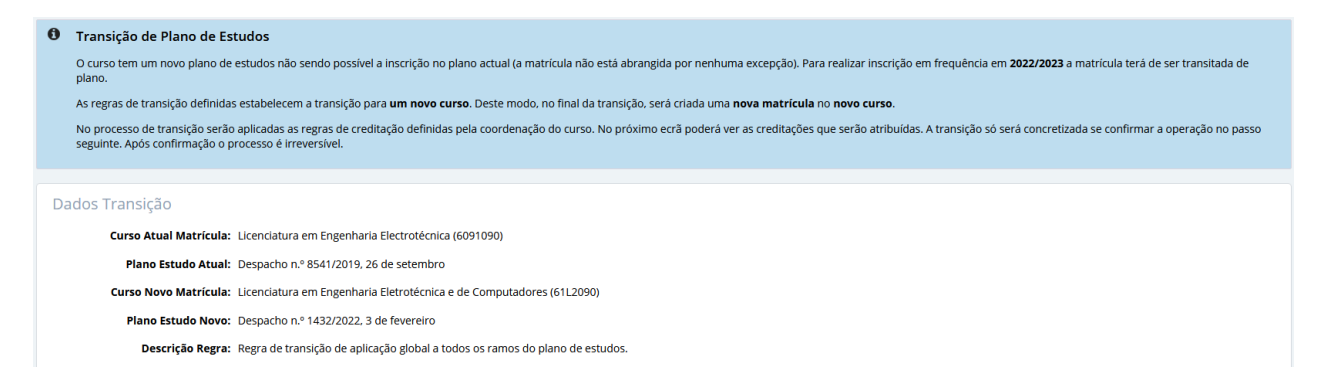

No passo seguinte surge o resumo da aplicação das regras de transição

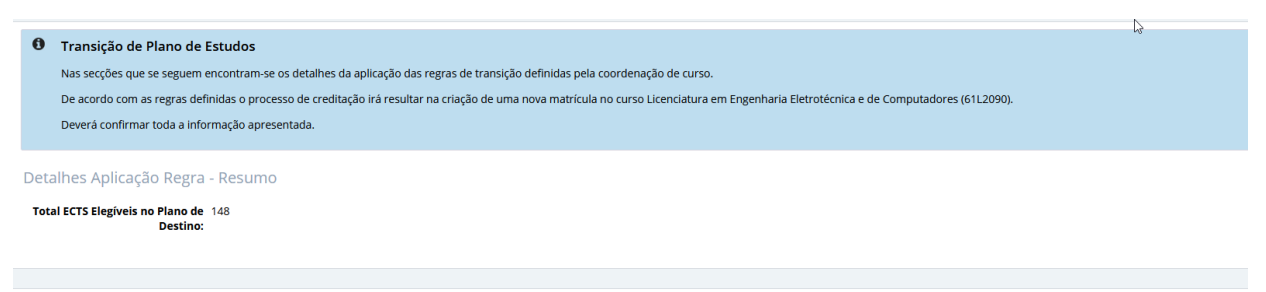

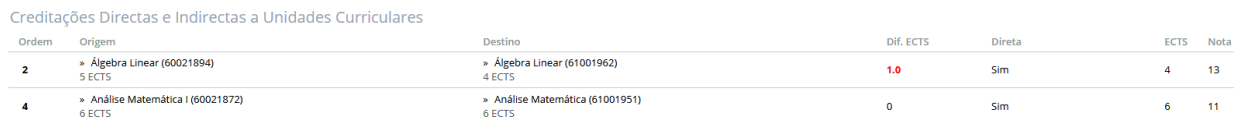

#### Terá agora de confirmar para continuar

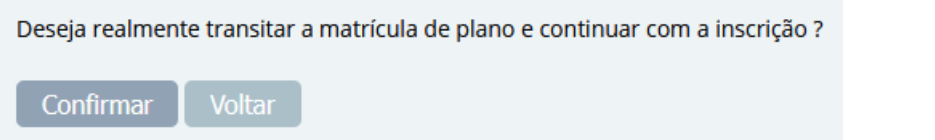

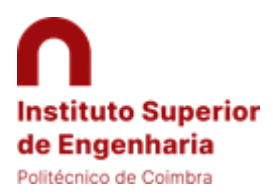

Inscrição na Licenciatura em Engenharia Eletrotécnica e de Computadores

Aplicação do Plano de Transição

Aplicado o plano de transição com sucesso, terá de criar a inscrição no ano letivo 2022/2023 no curso Licenciatura em Engenharia Eletrotécnica e de Computadores

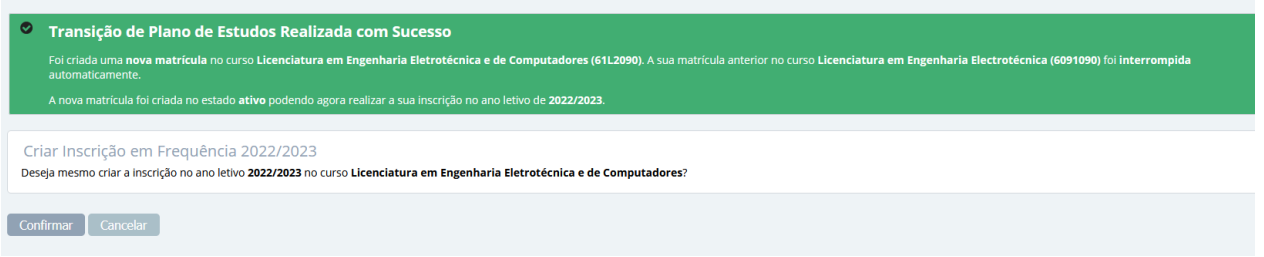

Terá de confirmar a criação da taxa de inscrição e primeira prestação de propinas.

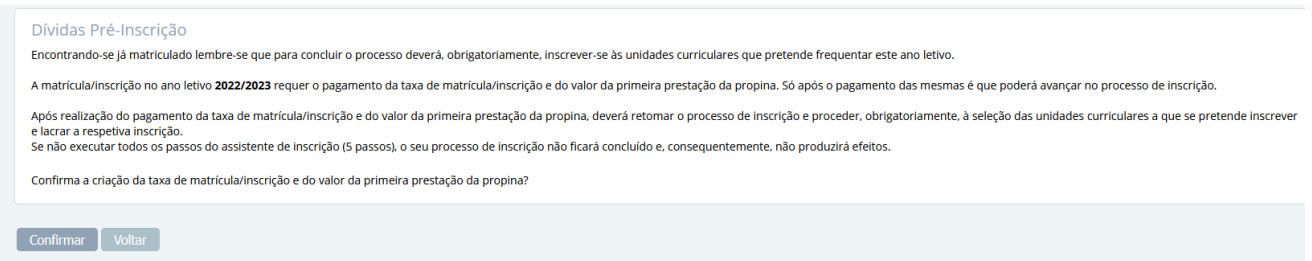

#### Deverá de seguida efetuar os pagamentos

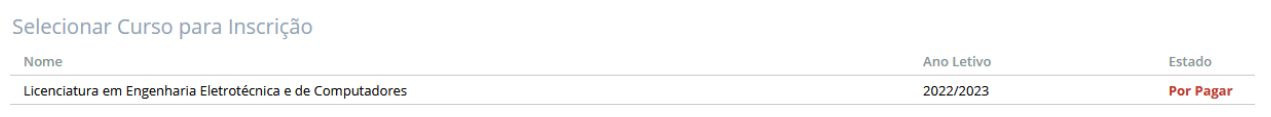

#### Selecionar o curso e "Ver dados de Pagamento"

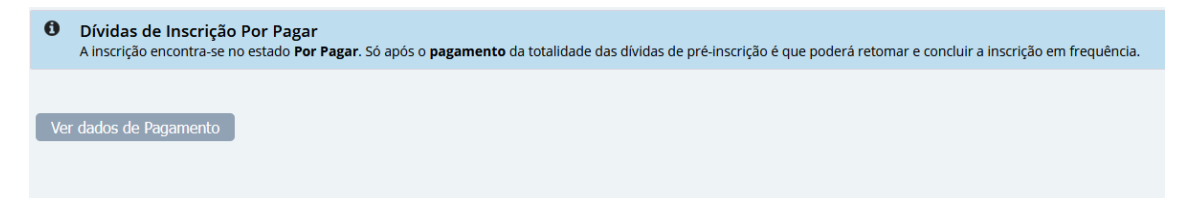

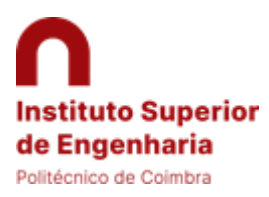

Inscrição na Licenciatura em Engenharia Eletrotécnica e de Computadores

Aplicação do Plano de Transição

Efetuado o pagamento, voltando ao menu "Balcão Académico – Inscrição em Cursos", voltar a selecionar o curso e continuar o processo, selecionando o modo de frequência

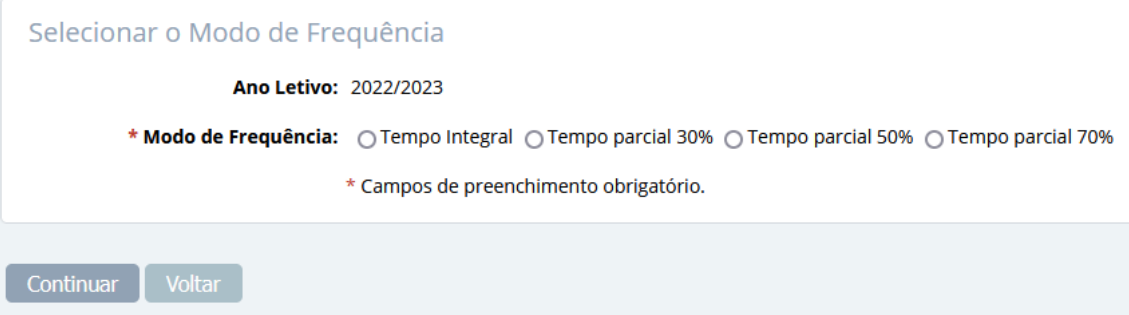

No ecrã seguinte surge um resumo das creditações obtidas por aplicação do plano de transição

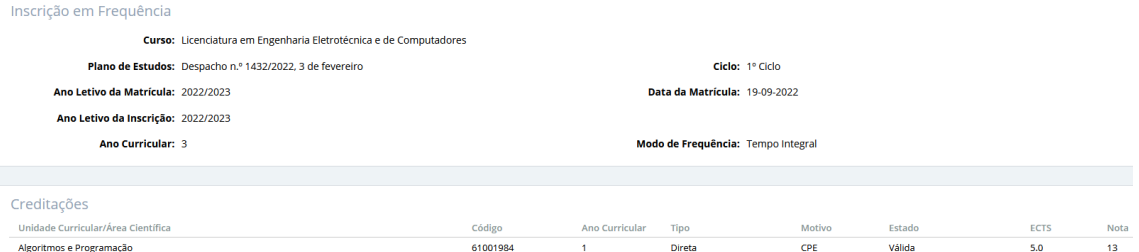

#### De seguida tem que escolher as unidades curriculares

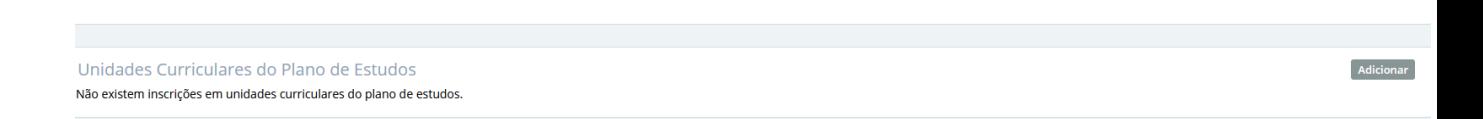

Ao adicionar as unidades curriculares, deverá cumprir as regras de inscrição, entre as quais a inscrição em todas as unidades curriculares dos anos anteriores.

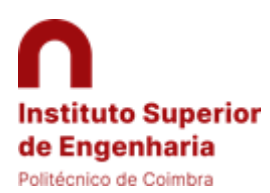

Inscrição na Licenciatura em Engenharia Eletrotécnica e de Computadores

Aplicação do Plano de Transição

Alertamos que deverá consultar os grupos de opção do 3º ano

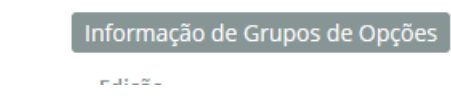

No caso de ter aprovação a três unidades curriculares de um conjunto, terá de ter aprovação ou realizar a inscrição a uma unidade curricular do outro conjunto. Esta situação é uma exceção devido à transição do plano de estudos.

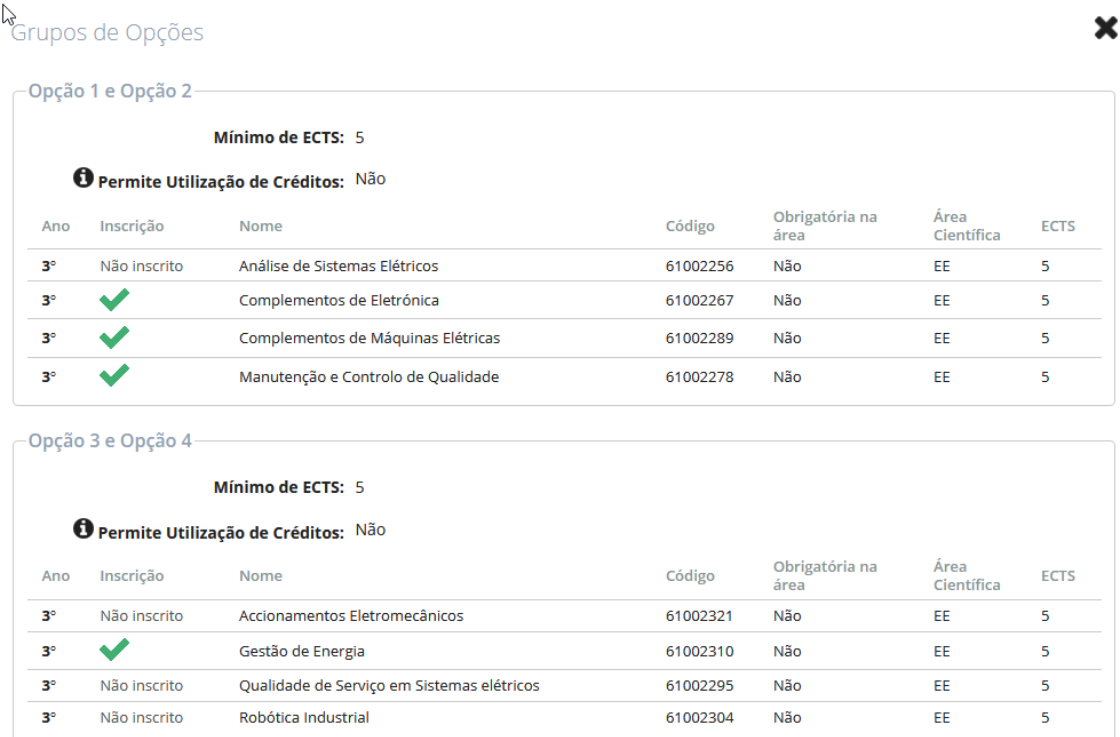

Unidades Curricular já realizada

De acordo com o plano de estudos, para cada conjunto tem que obter aprovação ou estar inscrito a duas unidades curriculares.

No ano letivo 2022/23, para o 1º semestre a inscrição das unidades curriculares de opção deve ser feita num dos seguintes pares:

- Analise de Sistemas Elétricos/Complementos de Máquinas Elétricas
- Complementos de Eletrónica / Manutenção e Controlo de Qualidade

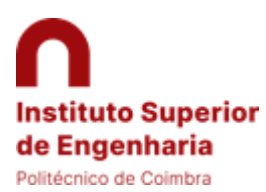

Inscrição na Licenciatura em Engenharia Eletrotécnica e de Computadores

Aplicação do Plano de Transição

Continuando o processo, poderá surgir uma mensagem de alerta para correção do modo de frequência.

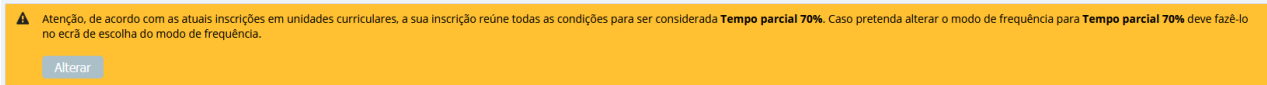

Concluir a inscrição

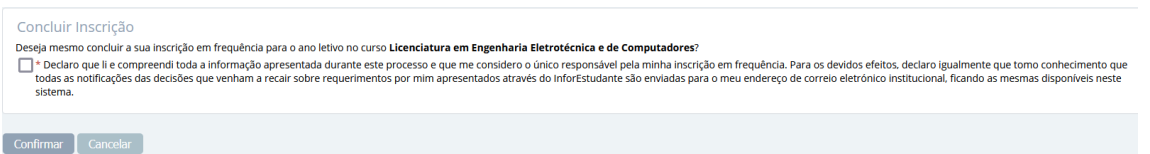

#### Podendo obter o resumo da inscrição

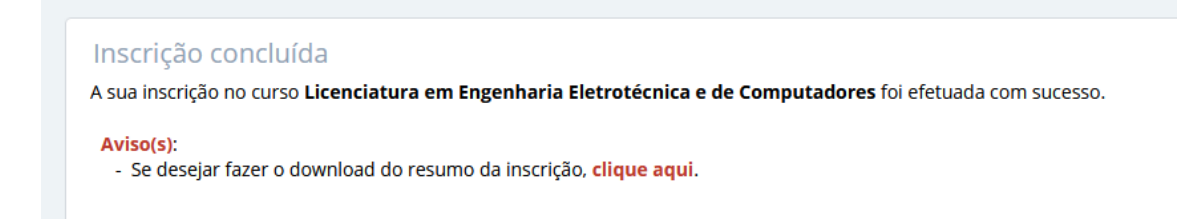

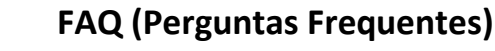

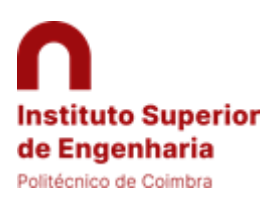

Inscrição na Licenciatura em Engenharia Eletrotécnica e de Computadores

Aplicação do Plano de Transição

# <span id="page-8-0"></span>Utilização do eventual diferencial entre créditos aprovados e creditados

Por forma a verificar se tem um saldo positivo de créditos (somatório das creditações realizadas de forma automática com as competências adquiridas no curso anterior a serem reconhecidas pelo júri), deve realizar o requerimento "ISEC - Requerimento para creditação na Licenciatura em Engenharia Eletrotécnica e de Computadores".

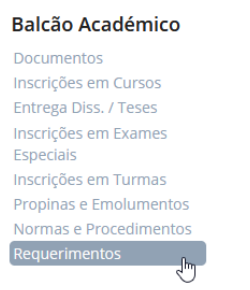

#### Adicionar o requerimento de acordo com a imagem seguinte

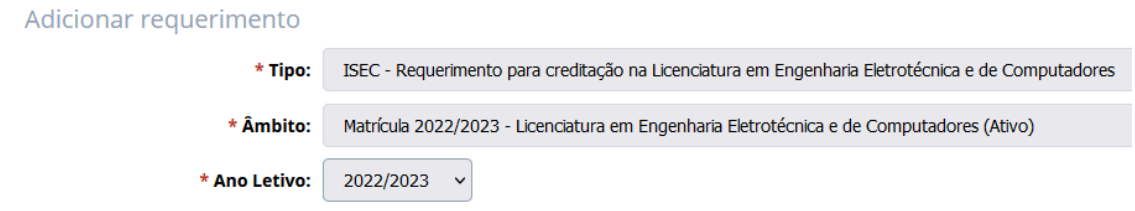

Na linha seguinte, poderá verificar o número de ECTS aprovados no curso anterior, assim como os ECTS creditados no novo plano de estudos. A negrito o saldo de créditos (ECTS).

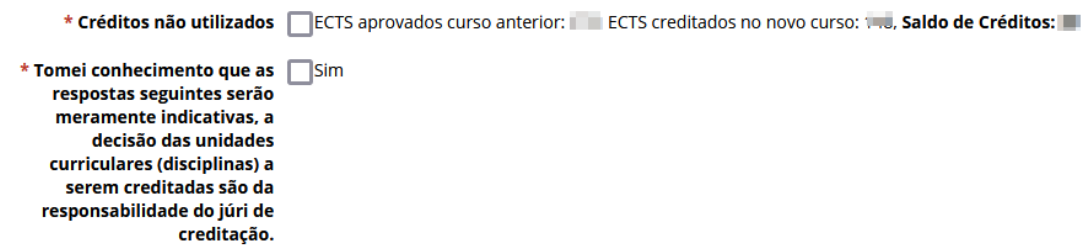

Se o saldo for superior a dois (2), poderá iniciar a escolha, idealmente, pela ordem apresentada, da preferência que tem para o reconhecimento das competências já adquiridas.

As unidades curriculares que já têm aprovação, não surgem nesta lista.

Não pode ultrapassar o número de créditos apresentados em "Saldo de Créditos".

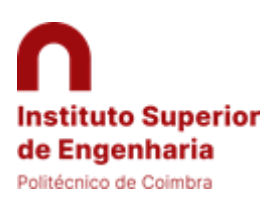

Inscrição na Licenciatura em Engenharia Eletrotécnica e de Computadores

Aplicação do Plano de Transição

### Confirmar a submissão do requerimento

<span id="page-9-0"></span>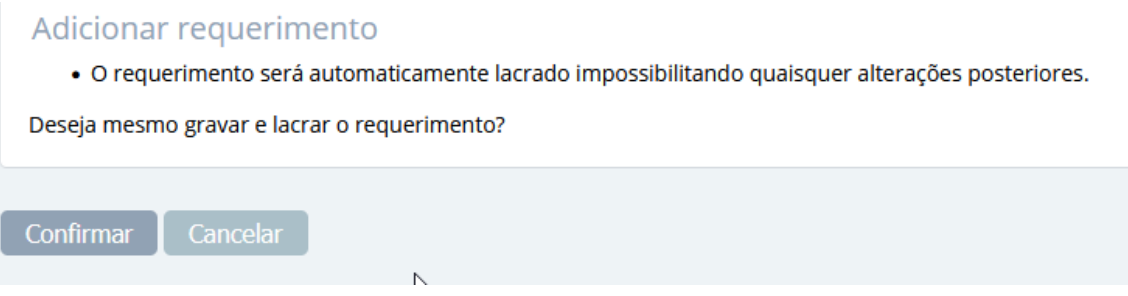

Finalizado este processo, com o requerimento lacrado, deverá aguardar que o processo decorra normalmente, havendo necessidade de intervenção de vários órgãos e serviços.